# **NOVA-4898-R3**

**Low Power GXLV/GX1 MMX with SVGA/LCD, Ethernet, & Audio SBC.**

**PCB Version 3.3** 

**User Manual** 

Version 3.3

August 8, 2003

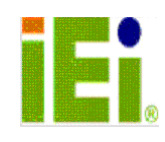

©Copyright 2003 by ICP Electronics Inc. All Rights Reserved.

# **Copyright Notice**

The information in this document is subject to change without prior notice in order to improve reliability, design and function and does not represent a commitment on the part of the manufacturer.

In no event will the manufacturer be liable for direct, indirect, special, incidental, or consequential damages arising out of the use or inability to use the product or documentation, even if advised of the possibility of such damages.

This document contains proprietary information protected by copyright. All rights are reserved. No part of this manual may be reproduced by any mechanical, electronic, or other means in any form without prior written permission of the manufacturer.

# **Trademarks**

2

NOVA-4898 is a registered trademark of ICP Electronics Inc. IBM PC is a registered trademark of International Business Machines Corporation. Intel is a registered trademark of Intel Corporation. Other product names mentioned herein are used for identification purposes only and may be trademarks and/or registered trademarks of their respective companies

# **Table of Contents**

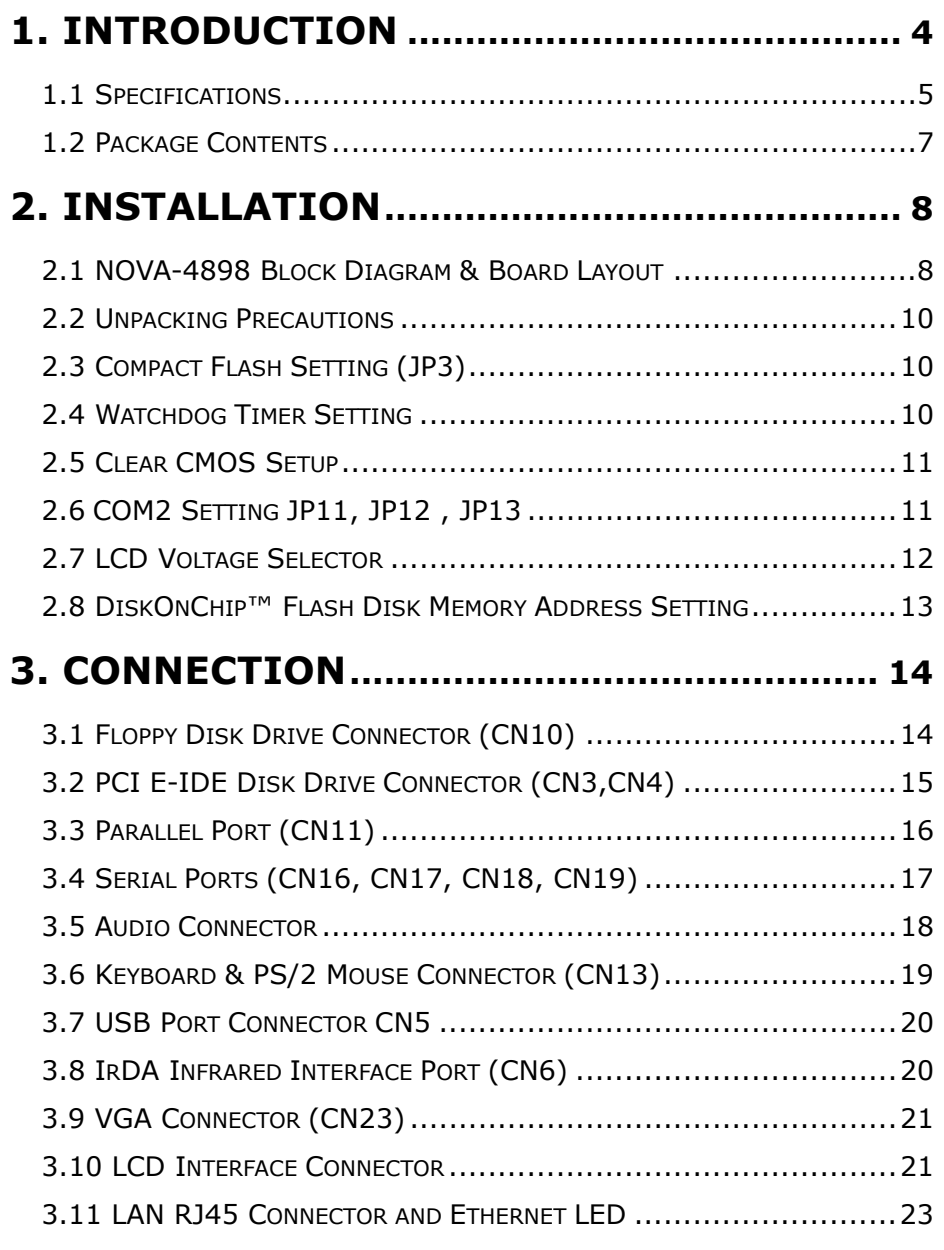

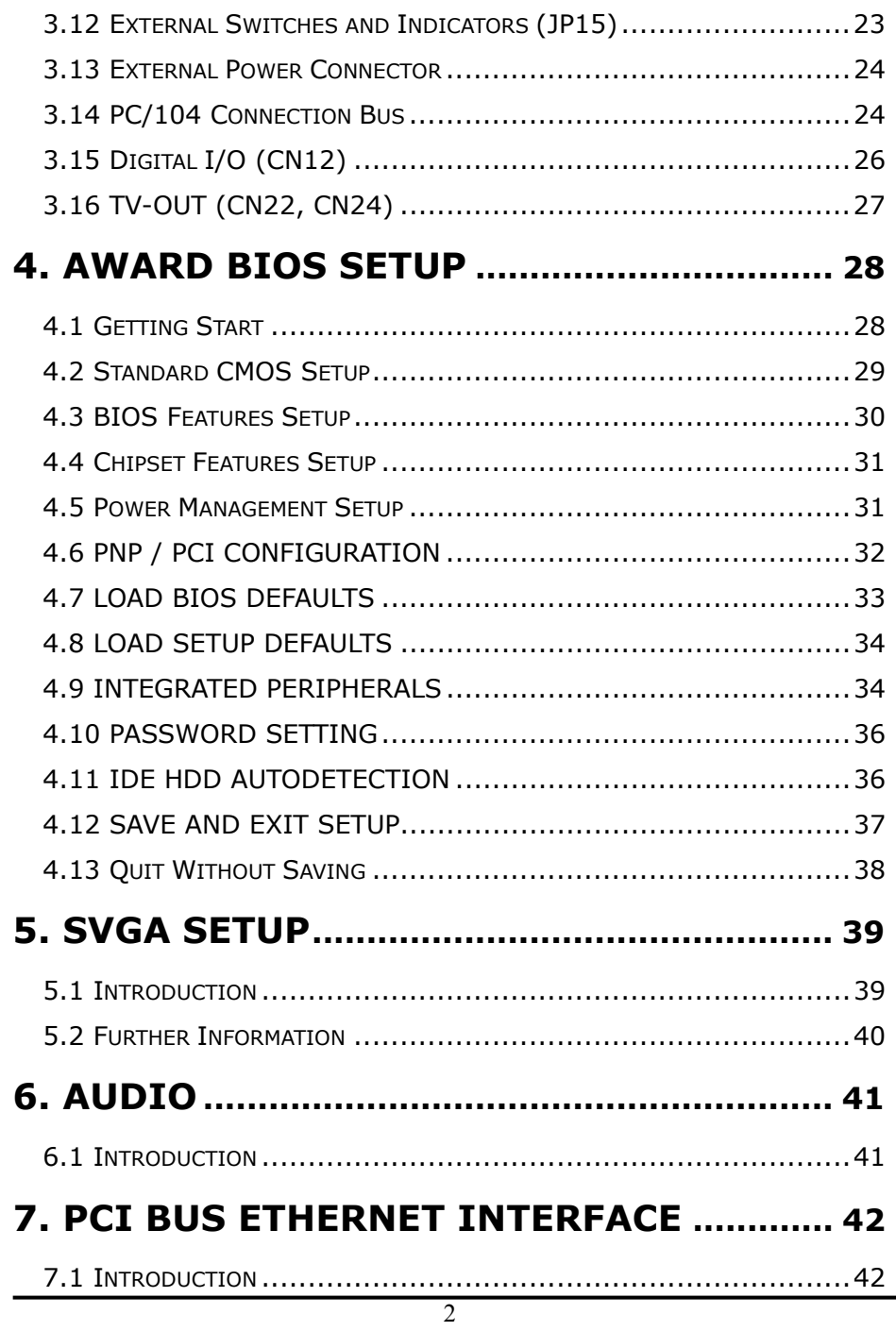

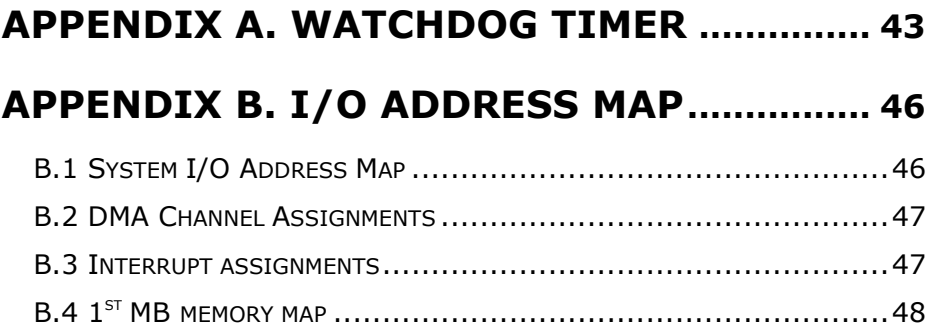

## **1. Introduction**

NOVA-4898 is designed for limited space applications with only the size of a 5 1/4 " hard drive. It supports the full functions of an AT& ATX-compatible industrial computer on a single board. The NOVA-4898 is equipped with a low-power consumption and high performance GX1 processor on board. It also contains an SDRAM DIMM socket that can support up to 512 MB memory.

The NOVA-4898 provides an Ethernet interface, audio interface, and socket for DiskOnChip, EIDE interface, one parallel port, three RS-232 serial ports, one RS-232/422/485 serial port with auto-direction, and a PS/2 keyboard/mouse interface. The built-in SVGA/LCD display controller supports both the CRT and LCD display simultaneously. It offers the resolutions of LCD screen up to 800 x 600 and CRT resolutions up to 1280 x 1024 @ 256 colors &1024x 768 @ 16 bpp. It also provides TV-OUT interface for PAL or NTSC TV. The display type is configured through software utility. The Flash ROM contains both the system BIOS and the VGA BIOS. If necessary, reprogramming the Flash ROM allows modifications.

The RS485 has an outstanding feature of intelligent directing control, which eliminates the extra control signal such as RTS. With this feature you can develop your program using your normal RS232, no need to change to a special control routine. This feature is especially important in WINDOWS programming where the program do not allow you to catch the control pin freely.

Finally, one PC/104 connector and one PCI slots are included for the future application that might come in handy.

# **1.1 Specifications**

- z **NS GX1-233/266/300 MMX 32-Bit x86 Processor:**
	- $\checkmark$  Supports Intel MMX instruction set extension for the acceleration of multi media applications
	- $\checkmark$  16 KB unified L1 cache
	- $\checkmark$  Five-stage pipelined integer unit
	- $\checkmark$  Integrated Floating Point Unit (FPU)
- **System memory:** One 168-pin DIMM socket support up to 512MB SDRAM
- **BIOS: AWARD 256 KB Flash memory**
- **Display Controller:** 
	- $\checkmark$  MediaGx processor has implemented the UMA technology that provides 1.5~4MB display memory, setup through BIOS Setup Menu.
	- $\checkmark$  Support CRT and TFT LCD displays simultaneously
	- $\checkmark$  Support 18-bit TFT LCD panel resolution up to 800x600 @ 18bpp
	- $\checkmark$  Support non-interlaced CRT monitors resolutions up to 1280x1024 @ 256 colors &1024x768 @ 16bpp
- z **Audio:** 
	- $\checkmark$  Compliant to AC97, support stereo
	- 9 Connector: Speaker, Mic-in, Line-in, Line-out, CD-in
- z **TV-OUT:** Support both NTSC and PAL.
- **IDE interface:** The IDE support to four PCI Enhanced IDE hard drives
- FDD interface: Support up to two floppy disk drives, 5.25"(360KB and 1.2MB)and/or 3.5"(720KB, 1.44MB, and 2.88MB)
- **Serial ports:** four RS232 ports, one RS232 port can be set to RS-422/485 with Self-Tuner technology or can be set to infrared port with Transfer rate up to 115 KBPS
- Parallel port: One Parallel port, supports SPP/EPP/ECP mode

- PS/2 Mouse/Keyboard connector: A 6-pin connector for easy connection to a keyboard or PS/2 mouse
- **USB interface:** Two USB ports, USB 1.0 compliant
- **Power management:** supports power saving modes including Normal/Doze/Sleep modes. APM1.1 compliant
- **Watchdog timer:** can be set by 1-255 seconds period. Reset or NMI was generated when CPU did not periodically trigger the timer.
- **10/100Mbps Ethernet Controller:** Intel 82559,82551,or Realtek RTL8100BL IEEE802.u 100 BASE-TX standard Dual Auto -sensing interface to 10MBps or 100MBps networks. On board RJ45 connectors provide for easy connection.
- **DiskOnChip™ Flash Disk:** supports one 32-pin socket for DiskOnChip Flash Disk
- **CompactFlash Disk:** The CompactFlash Storage Card also runs in True IDE Mode that is compatible with an IDE disk drive. It can be used with a passive adapter in a Type II socket.
- **Expansion bus: one PC/104 and one PCI slot**
- **Power supply:**  $+5V$  @1.8A ( typical )  $, +12V$  @50mA  $(typical)$  Power supply can use 5V only , +5V @2.0A (typical)
- z **Operating temperature:** -10~60℃
- **•** Dimension: 8" (L) x5.75" (W) (203mmx146mm)

# **1.2 Package Contents**

Before you begin installing the product, please check that all of the following listed materials are included in the package:

- 1 NOVA-4898 All-in-one single board computer
- 1 CD disk for utility and drivers
- 1 3.5" IDE flat cable (40-pin to 40-pin 2.54mm pitch)
- 1 standard D25 connector for parallel cable (Printer)
- 3 serial port flat cable (RS-232 , 2.54mm pitch)
- 1 combo serial port cable (RS-232/422/485 , 2.54mm pitch)
- 1 floppy cable (for 3.5" FDD only)
- 1 2.5" IDE flat cable (44-pin to 44-pin 2.0mm pitch)
- 1 VGA ROUND CABLE(10 pin to D-SUB 15 pin)
- 1 one to two 6pin mini Din Connector for keyboard and mouse
- 1 audio cable sets •
- 1 TV AV cable •
- 1 LCD 44 Pin Connector (FP24-01A)•

If any of these items are missing or damaged, please contact your distributor or sales representative immediately.

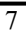

# **2. Installation**

This chapter gives you a step-by-step guidance as to install NOVA-4898 hardware, including directions on how to configure the setting for jumpers and connecting peripherals, switches and indicators. Before installation, please pay attention to the unpacking precautions on the following page for safety.

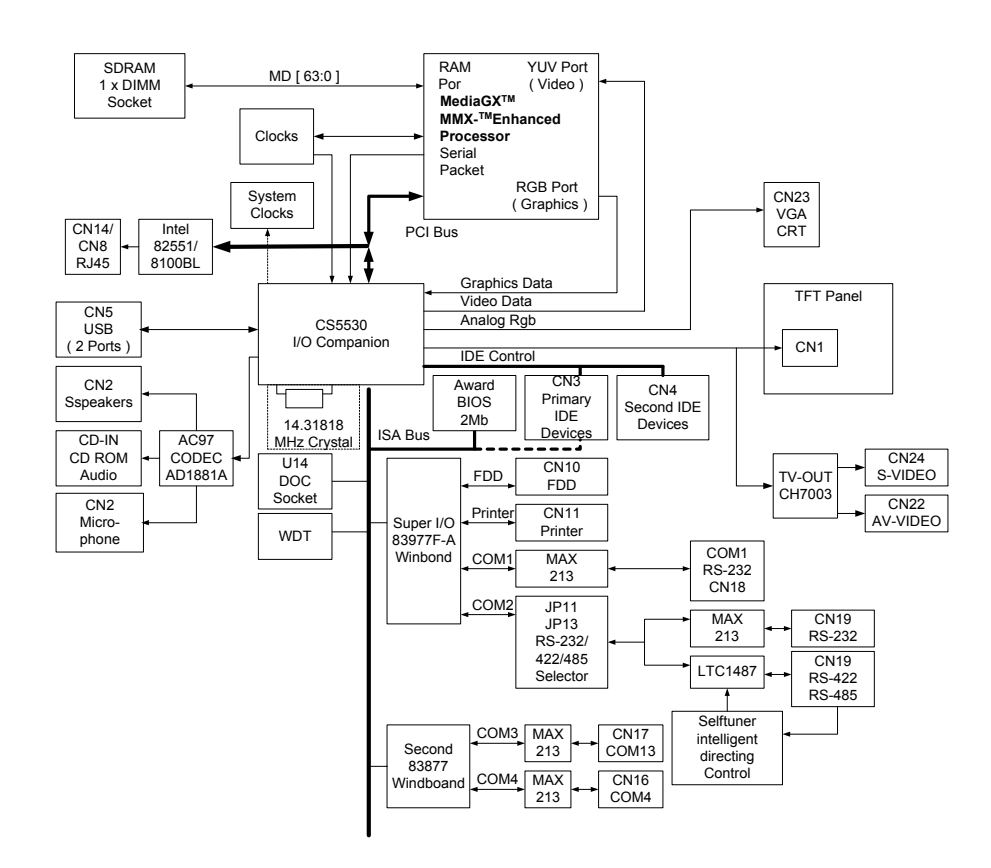

### **2.1 NOVA-4898 Block Diagram & Board Layout**

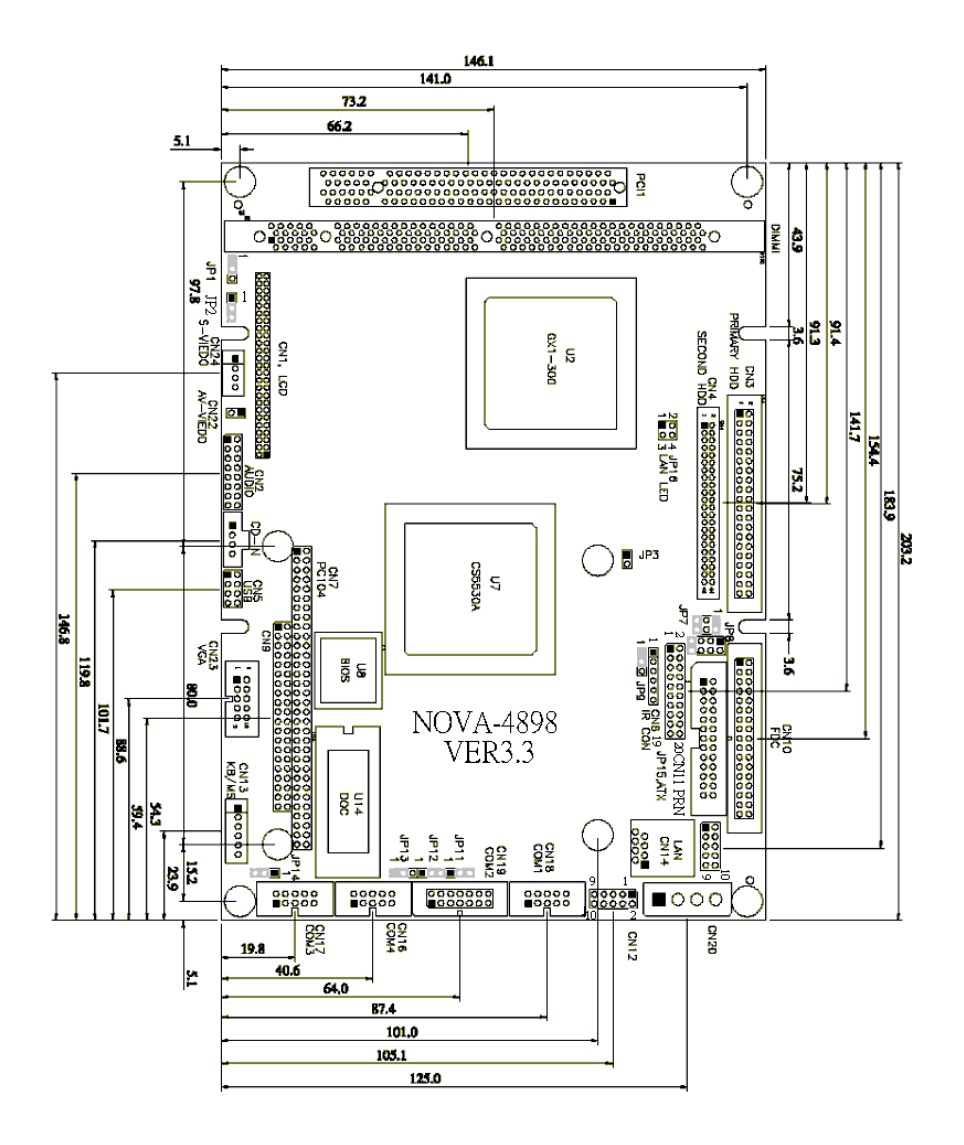

# **2.2 Unpacking Precautions**

Some components of NOVA-4898 SBC are very sensitive to static electric charges and can be damaged by a sudden rush of power. To protect it from unintended damage, be sure to note these precautions:

- Ground yourself to remove any static charge before touching the NOVA-4898 SBC. You can do it by using a grounded wrist strap at all times or by frequently touching any conducting materials that is connected to the ground.
- Handle your NOVA-4898 SBC by its edges. If not necessary, don't touch IC chips, leads or circuitry.
- Do not plug any connector or jumper while the power is on.
- There is one 168-pin DIMM socket that accept 3.3V non-buffered SDRAM. The max. Memory size is 512MB.

## **2.3 Compact Flash Setting (JP3)**

Set the operating mode of CompactFlash disk

#### • **JP3 : Compact Flash Setting**

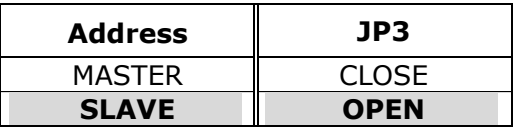

# **2.4 Watchdog Timer Setting**

Reading port 443H enables the Watchdog Timer. It should be triggered before the time-out period ends, otherwise it will assume the program operation is abnormal and will issue a reset signal to start again, or activate NMI to CPU. Reading port 043/843H disables the Watchdog Timer. For detail information about Watch-Dog Timer Refer to Appendix A

#### • **JP14 : Watchdog Active Type Setting**

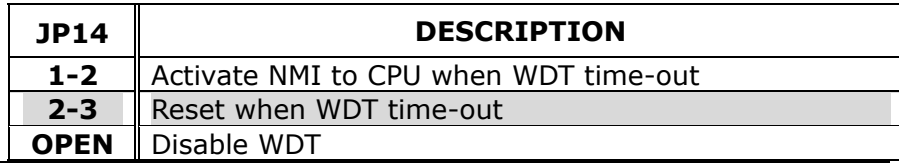

### **2.5 Clear CMOS Setup**

If you need to clear the CMOS Setup (for example when you forget the password, you should first clear the CMOS setup and then reset the password), you should close JP9 for about 3 seconds, then open it again. To set back to normal operation mode, please open JP9.

#### • **JP9: Clear CMOS Setup (Reserve Function)**

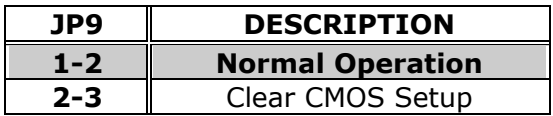

### **2.6 COM2 Setting JP11, JP12 , JP13**

The COM2 (CN19) can supply +5V or +12V power to the serial devices via RI pin (Pin 8) of the COM port connector. The maximum electric current is 1A with fuse protection leading from these two connector's 5V/12V output. If the output is set to 12V, make sure that you have 12V power supply connected to the board.

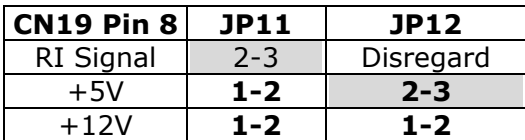

#### z **COM2 RS-232, RS-422 or RS-485 Setting JP13**

The COM2 (CN19) can be set to RS-232 or RS-422/485 for industrial field site application. Moreover when this port is set to RS-485 mode the board equipped self-tuner IC will automatically sense the data direction to eliminate data collision. This feature is particularly important in WINDOWS programming where the program do not allow you to catch the control pin freely.

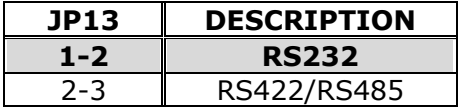

#### **2.7 LCD Voltage Selector**

The LCD interface connector CN1 can provide 5V or 3.3V power supply by selecting the JP1 to meet the different LCD requirement.

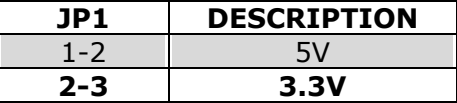

#### **JP2: LCD CLOCK Setting**

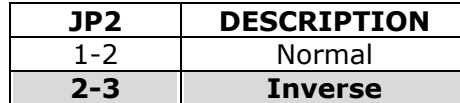

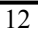

# **2.8 DiskOnChip™ Flash Disk Memory Address Setting**

The DiskOnChip™ Flash Disk Chip (DOC) is manufactured by M-Systems. As the DOC is 100% compatible to hard disk so DOS Customer doesn't need to install any extra software utility. The "Plug and play" feature is both easy and reliable. Right now DOC is available from 2MB to 144MB.**The MD-2200-Xmb series DOC will share only 8KB memory address.** 

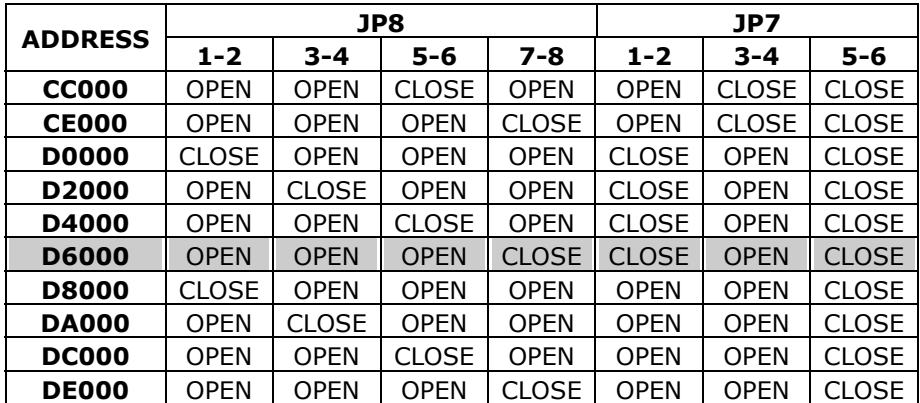

#### • **JP7 & JP8: DiskOnChip Memory Address Setting**

# **3. Connection**

In this chapter, you can find a detailed guide on how to connect peripherals, switches and indicators to the NOVA-4898 board.

## **3.1 Floppy Disk Drive Connector (CN10)**

NOVA-4898 board is equipped with a 34-pin daisy-chain driver connector cable.

## $\bullet$  **CN10: FDC CONNECTOR**

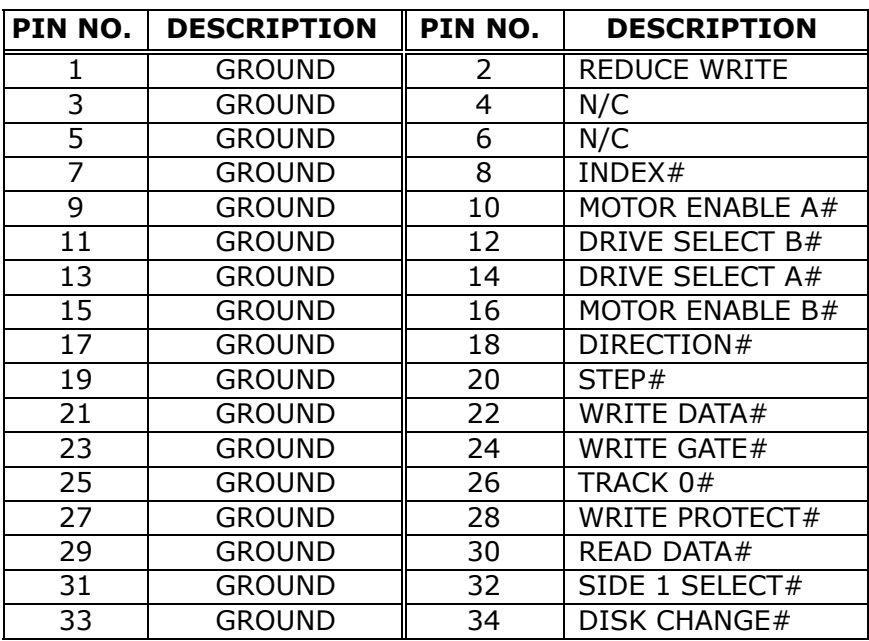

# **3.2 PCI E-IDE Disk Drive Connector (CN3,CN4)**

For IDE HDD connection, The NOVA-4898 was designed with one 2.54mm connector (CN3) & one 2.0mm connector (CN4), which could be converted to two 2.54mm standard IDE connector via proprietary cable. Using these cables you can attach up to four IDE hard disk drives to the NOVA-4898.

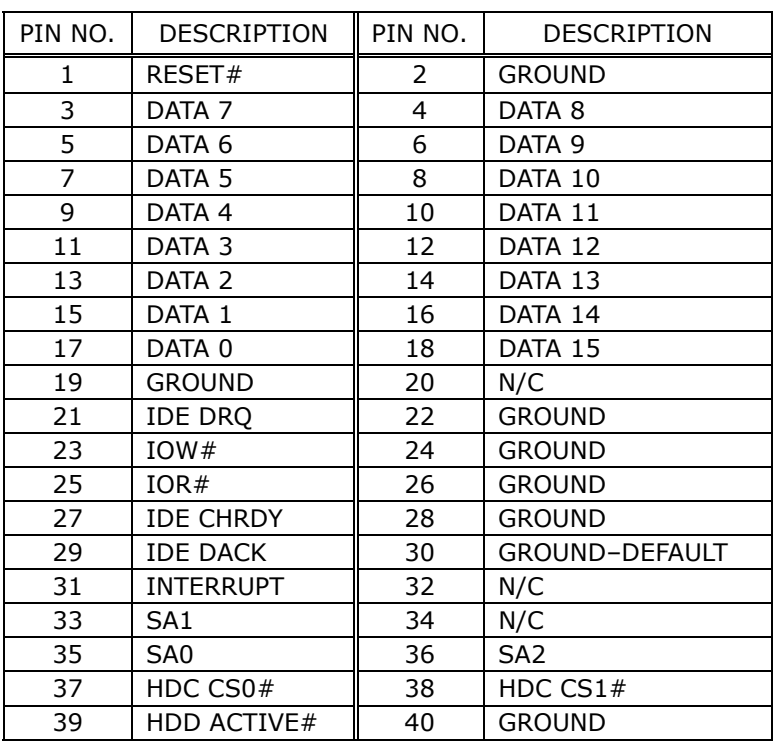

### z **CN3: 40-pin Primary IDE Interface Connector**

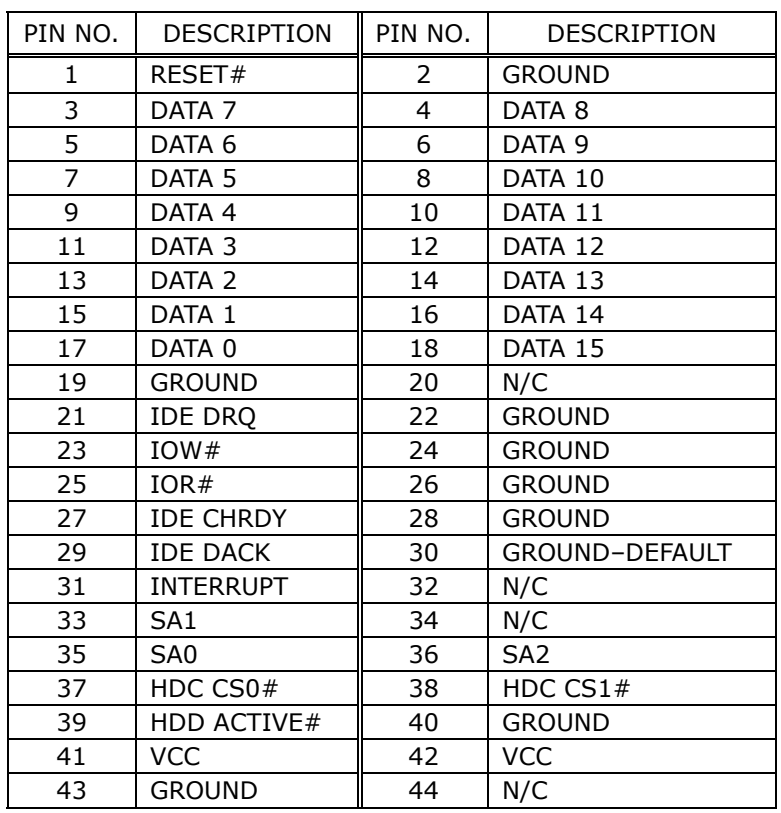

### z **CN4: 44-pin Secondary Mini-pitched IDE Interface Connector**

# **3.3 Parallel Port (CN11)**

This port is usually connected to a printer; The NOVA-4898 includes an on-board parallel port (CN11) that is accessed through a 26-pin flat-cable connector.

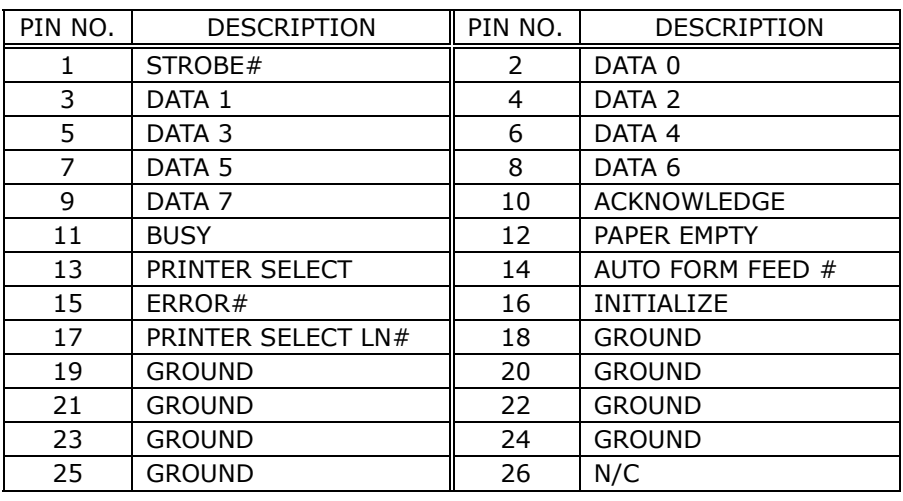

### z **CN11: Parallel Port Connector**

### **3.4 Serial Ports (CN16, CN17, CN18, CN19)**

The NOVA-4898 offers four high speeds NS16C550 compatible UARTs with Read/Receive 16 byte FIFO serial ports. These ports let you connect to serial devices or a communication network. Three 10-pin headers and one 14-pin header are provided. For detailed pin assignment of the these connectors please refer to the following tables:

#### z **CN18 (com1), Serial Port (10-pin Header/W Housing)**

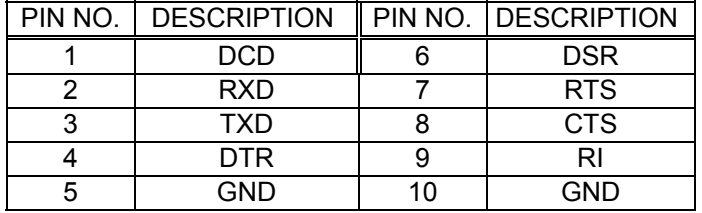

z **CN17 (com3), CN16 (com4): Serial Port Connector (10-pin Header/W Housing)** 

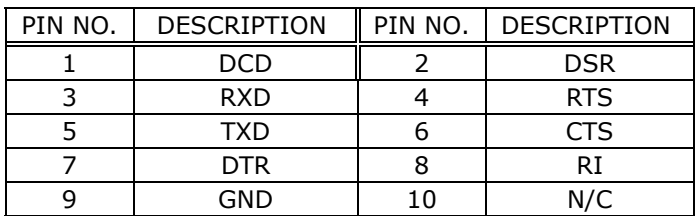

### z **CN19 (com2): Serial Port Connector (14-pin Header/W Housing)**

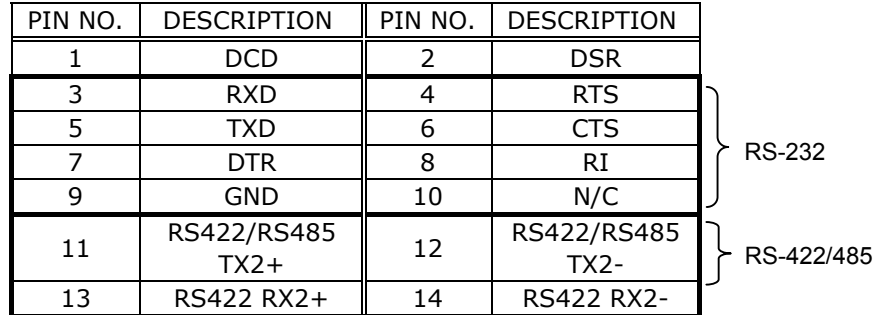

Note: If you want to use the RS485, just connect to TX2-, TX2+. If you want to use the RS422, please connect to TX2-, TX2+, RX2+, and RX2-.

#### **3.5 Audio Connector**

The audio function was organized by CX5530 I/O companions and NS AD1881 CODEC, which compliant with AC97. You can use CD-IN as the input port (e.g.: connected to the output of CD player), depending on the type of connector that you have.

#### • **CD-IN: CD\_AUDIO INPUT Connector**

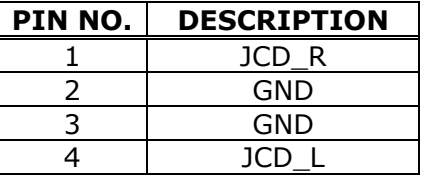

#### z **CN2: Audio Connector**

This is the output port of your Sound System*.* Pin 1-2-3 can be connected to earphone and 5-6-7 can be connected to loudspeaker. Pin 9-10-11 can be used as input port if it is connected to the earphone jack of your CD. Pin 15-16 is for microphone.

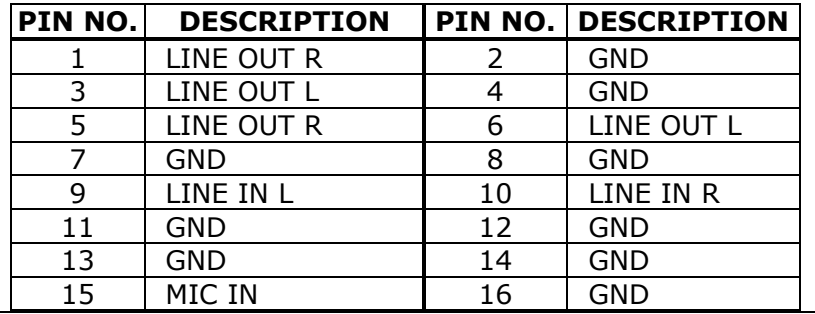

## **3.6 Keyboard & PS/2 Mouse Connector (CN13)**

A 6-pin connector (CN13) is provided for easy connection to a keyboard or PS/2 mouse. The card comes with a cable to convert from the 6-pin connector to a two 6-pin mini-DIN connector for keyboard and mouse connection.

### z **CN13: 6-pin Keyboard & Mouse Connector**

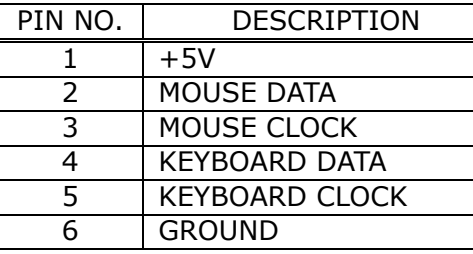

## **3.7 USB Port Connector CN5**

The NOVA-4898 provides two USB interfaces, which give the completed plug and play, for up to 127 external devices.

#### z **CN5: Internal USB Connector**

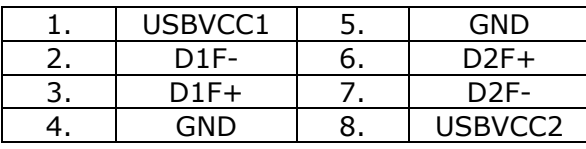

## **3.8 IrDA Infrared Interface Port (CN6)**

The NOVA-4898 has in it a built-in IrDA port which supports Serial Infrared (SIR) or Amplitude Shift Keyed IR (ASKIR) interface. When you want to use IrDA port, then you would have to set SIR or ASKIR model in the BIOS's Peripheral Setup's COM2 after which the normal RS-232 COM2 will be disabled.

### z **CN6: IrDA Connector**

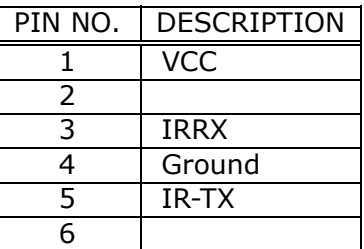

# **3.9 VGA Connector (CN23)**

The NOVA-4898 has a built-in 10-pin VGA connector and comes with a cable to convert from the 10-pin connector to 15-pin VGA connector allows direct connection to the CRT monitor.

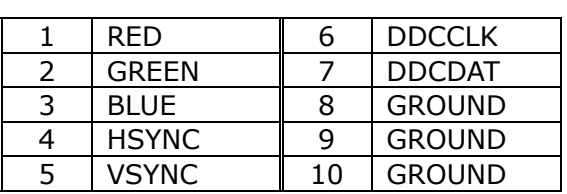

### • **CN23: 10-pin VGA Connector**

### **3.10 LCD Interface Connector**

The NOVA-4898 provides a 2x25-pin connector CN1, for the LCD flat panel interface and the LVDS flat panel interface.

#### z **CN1: 50-pin LCD Connector**

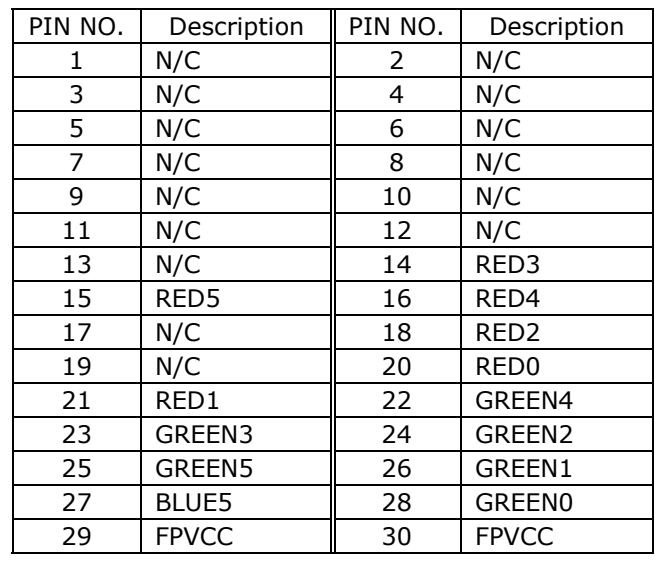

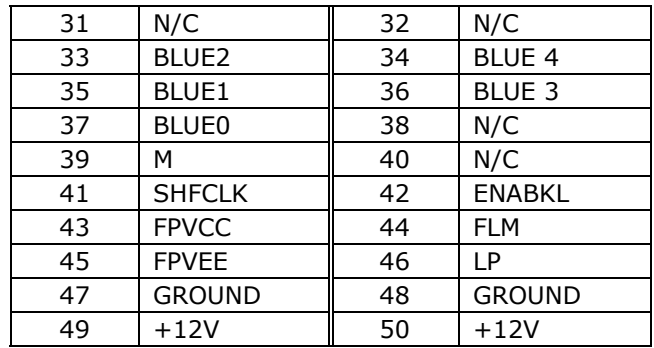

The NOVA-4898 can also support TFT LCD panels, specifications and other details listed below: (Please note that this is just a reference table, NOVA-4898 may support even more types of panels listed herein.)

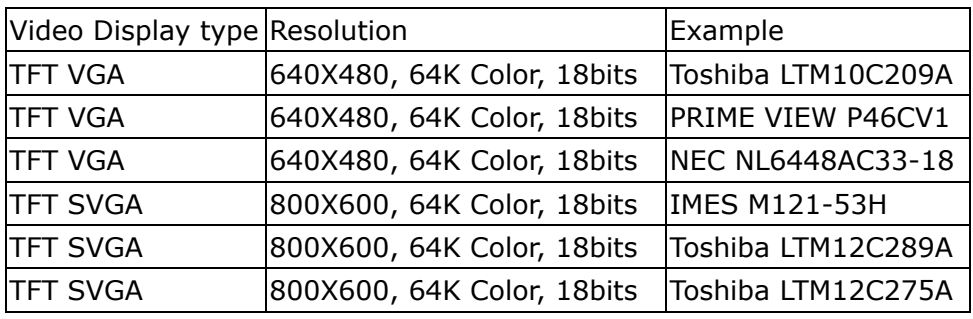

The display options need to be setup manually from BIOS. The BIOS "**Integrated Peripheral**" Setup will allow you to choose display resolution either 640X480 or 800X600.

LCD Interface Connector – only support up to 18 bit TFT-LCD. For better display quality, the length of LCD cable should be shorter than 35 cm.

# **3.11 LAN RJ45 Connector and Ethernet LED**

The NOVA-4898 built-in RJ45 LAN connector is for 10/100Mbps Ethernet (Intel 82559 or Realtek 8100 ).

#### z **CN14: LAN RJ45 Connector**

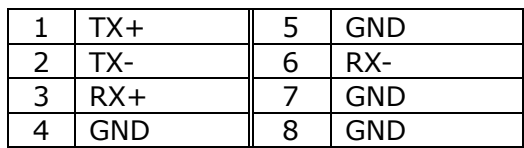

### z **CN8: LAN RJ45 & LAN LED Connector**

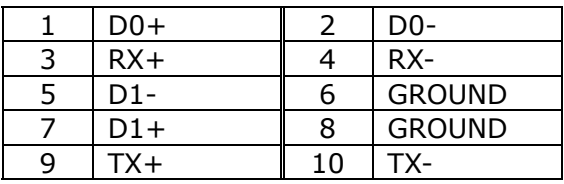

#### **•** JP16: Ethernet LED setup

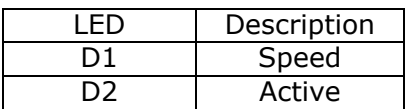

#### z **JP16: Ethernet LED Connector**

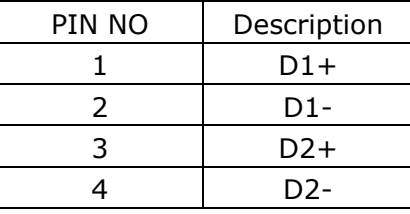

## **3.12 External Switches and Indicators (JP15)**

There are several external switches and indicators that allow you to monitor and control your CPU board. All these functions are in the JP15 connector.

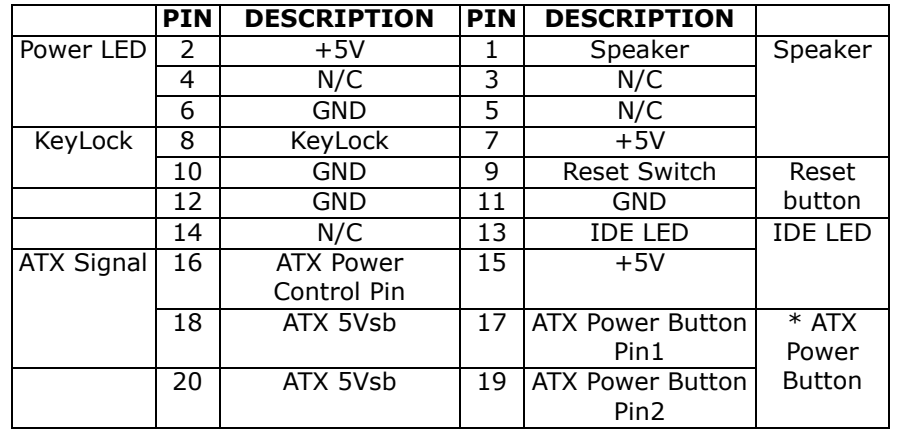

#### z **JP15: External Switches and Indicators**

#### **3.13 External Power Connector**

The NOVA-4898 has an on-board external power connector CN20. You can connect power directly to the CPU board.

#### z **CN20: External Power Connector**

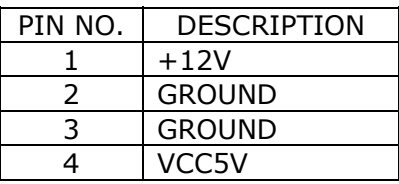

## **3.14 PC/104 Connection Bus**

The NOVA-4898 PC/104 expansion bus let you attach any kind of PC/104 modules. The PC/104 bus has already become the industrial embedded PC bus standard, so you can easily install over thousands of PC/104 modules from hundreds of vendors in the world. There are two PC/104 connectors on this board: PC/104-64 and PC/104-40.

#### z **CN9: PC/104-40 Connector**

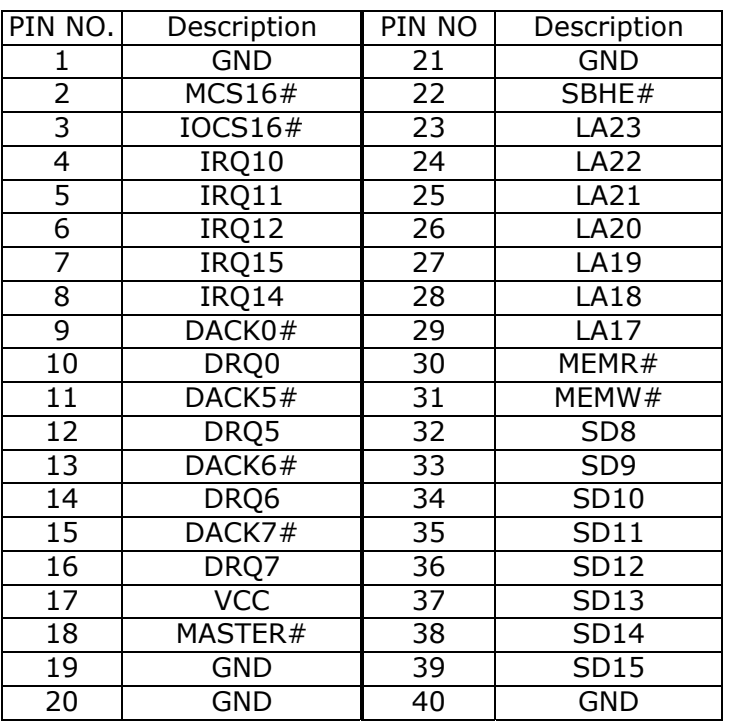

### z **CN7: PC/104-64 Connector**

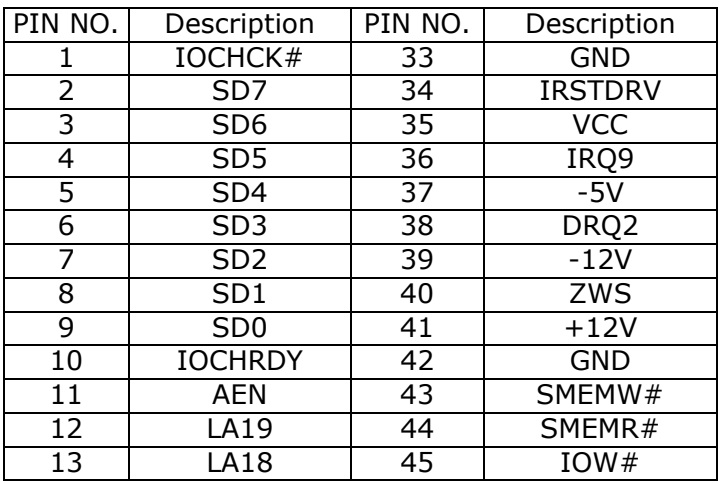

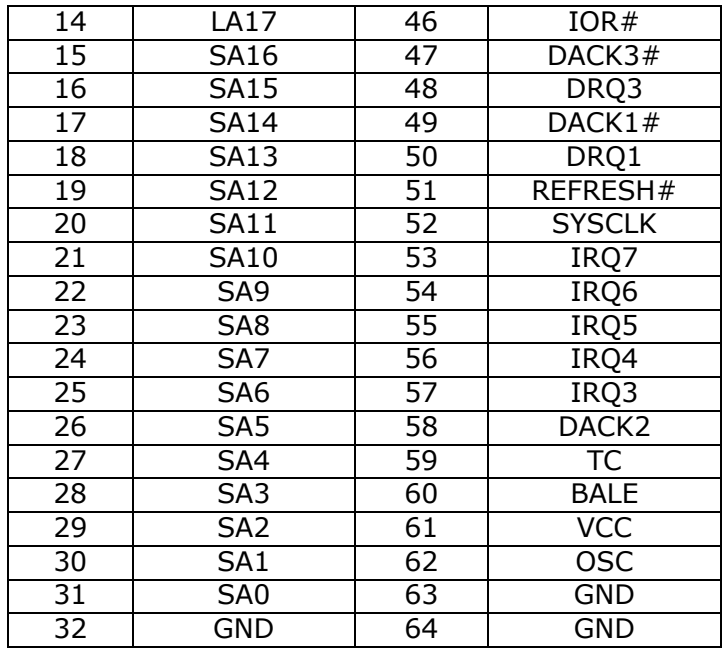

## **3.15 Digital I/O (CN12)**

One characteristic of digital circuit is its fast response to high or low signal. This kind of response is highly needed for harsh and critical industrial operating environment. This is the reason we designed 4-bit digital inputs and 4-bit digital outputs on the NOVA-4898.

Digital Input and Output, generally, are just control signals. You can use these signals to control external devices that needs to turn On/Off circuit or TTL devices. The register address is 240H, 260H or 280H, which is selected and setup in BIOS SETUP MENU. You can read or write data to the selected address to enable the function of digital IO.

### z **CN12: Digital I/O**

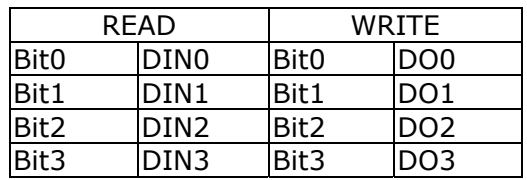

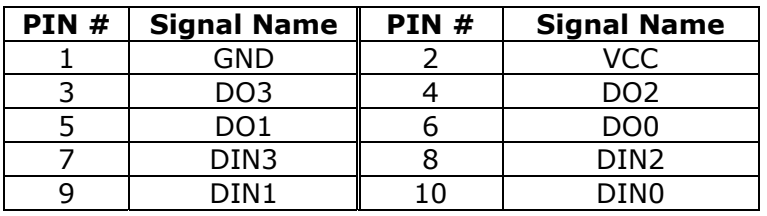

# **3.16 TV-OUT (CN22, CN24)**

Provide composite and S-video & AV-video TV-OUT for NTSC or PAL.

#### z **CN22: AV-Video**

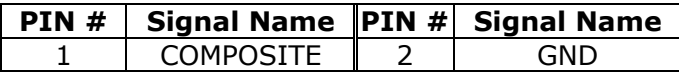

#### z **CN24: S-Video**

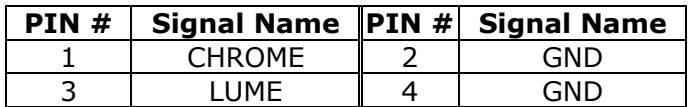

# **4. AWARD BIOS Setup**

NOVA-4898 uses the AWARD PCI/ISA BIOS for system configuration. The AWARD BIOS setup program is designed to provide maximum flexibility in configuring the system by offering various options that may be selected to meet end-user requirements. This chapter is written to assist you in the proper usage of these features.

#### **4.1 Getting Start**

When you turn on the power button, the BIOS will enter the Power-On-Self-Test routines. These routines will be executed for system test, initialization and system configuration verification. After the POST routines are completed, the following message appears:

#### **" Hit DEL if you want to run SETUP"**

To access AWARD BIOS SETUP UTILITY, press <Del> key. The following screen will be displayed at this time:

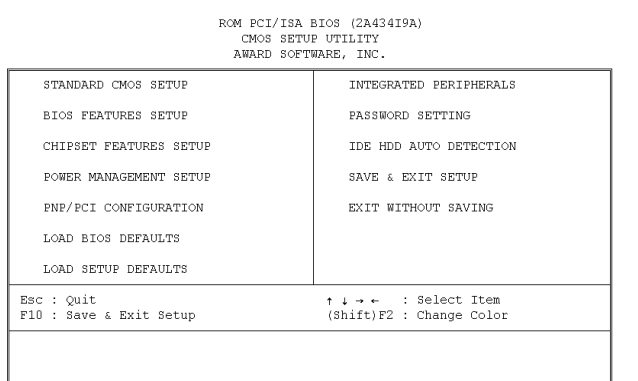

### **4.2 Standard CMOS Setup**

The Standard CMOS Setup is used for basic hardware system configuration. The main function is for Date/Time setting and Floppy/Hard Disk Drive setting. Please refer the following screen for this setup.

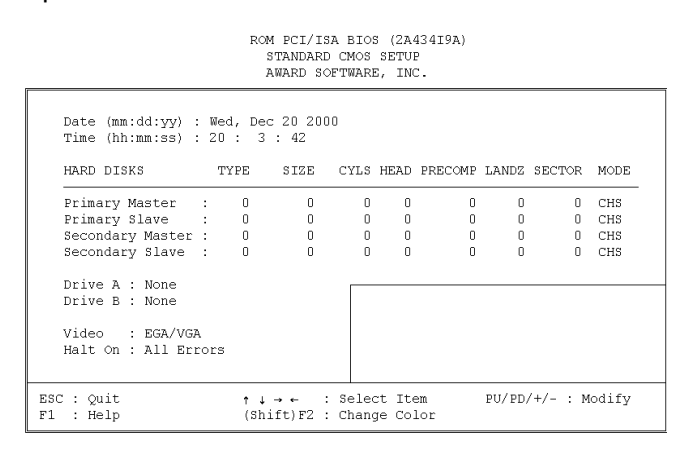

**To set the Date,** for example, press either the arrow or <Enter> button on your keyboard to select one of the fields (Month, Date or Year) then press either <PgUp> or <PgDn> to increase or decrease the value of that field. Follow the same steps for Time setting.

**For IDE hard disk drive setup,** please check the following possible setup procedure:

- 1. Use the Auto setting for detection during boot-up.
- 2. Use the IDE HDD AUTO DETECTION in the main menu; the computer will automatically detect the HDD specifications.
- 3. Manually enter the specifications by yourself from the "User" option.

*Note:* 

*If you need more information on any particular field, just highlight it then press <F1> button. A pop-up window will come out to give you more information on that field.* 

# **4.3 BIOS Features Setup**

This BIOS Features Setup is designed for the 'fine tuning' of your system in order to improve its performance. In normal operation, you don't have to change any default setting. The default setting is pre-set for most reliable operation.

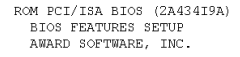

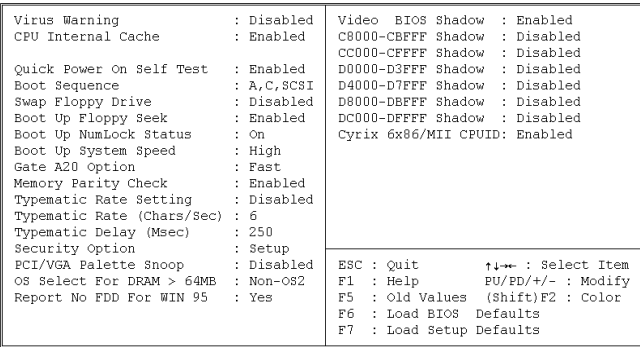

## **4.4 Chipset Features Setup**

This setup function works mostly on board's chipset. This option is used to change the chipset's configuration. Please proceed carefully whilst changing any default setting, otherwise the system will run unstable.

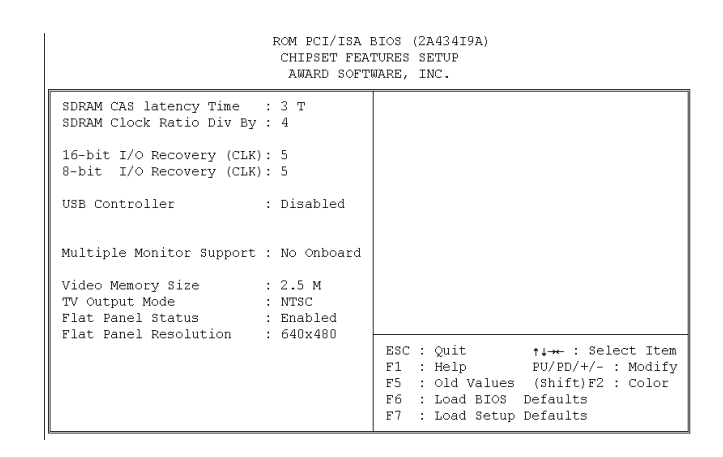

#### **4.5 Power Management Setup**

Power Management Setup helps user to handle the NOVA-4898 board's "green" function. Say for an example, this particular feature can shut down the video display and hard disk to save energy. The power management setup screen is shown below:

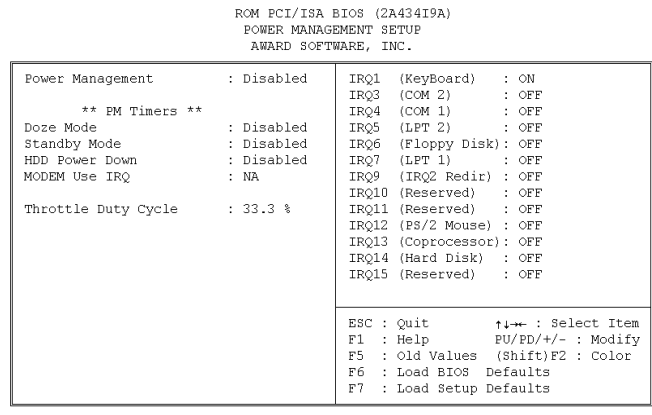

# **4.6 PNP / PCI CONFIGURATION**

This menu is used to assign certain IRQ to your PNP/PCI devices manually.

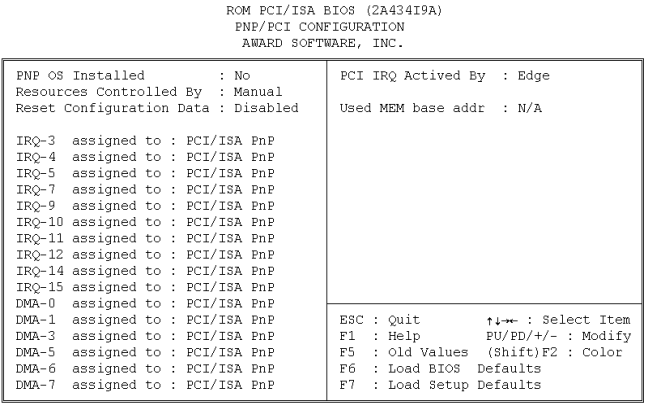

- **PNP OS Installed:** if you install Plug and Play operating system (OS), the OS will reassign the interrupt if you select *Yes* in this field. If you install a non-Plug and Play OS or if you want to prevent reassigning of interrupt settings, select *No* in this field.
- z **Resources Controlled By**: select *Auto* if you want the computer to assign the IRQs automatically and vice versa.
- Reset Configuration Data: *Enabling* this field means you allow the configuration data to be reset.
- **IRQ-xx assigned to:** these fields show whether a PCI/ISA uses certain IRQ.

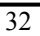

# **4.7 LOAD BIOS DEFAULTS**

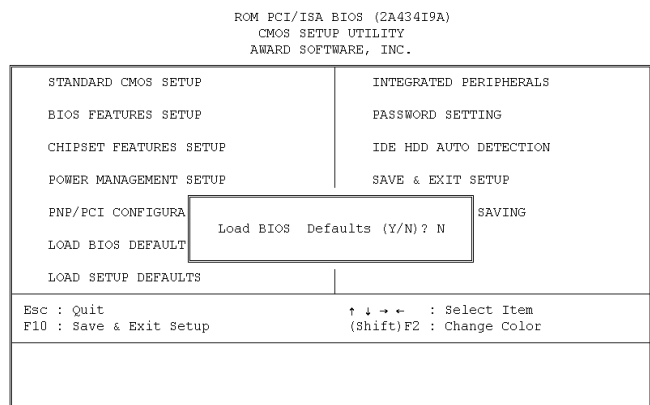

If you select 'Y' to this field, the BIOS Defaults will be loaded except Standard CMOS SETUP. The default settings are not optimal and turning all high performance into disabled condition. Select 'N' to abort.

*Suggestion:* 

*For the first time or for our primary user, we suggest you to use LOAD SETUP DEFAULTS because it is the safest mode for your system.*

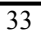

# **4.8 LOAD SETUP DEFAULTS**

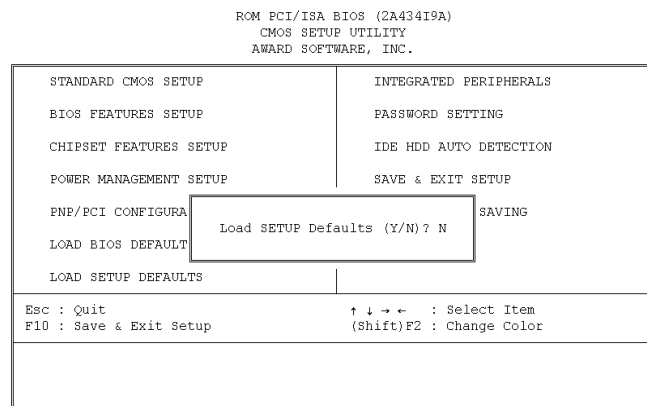

If you select 'Y' to this field, the Setup Defaults will be loaded except Standard CMOS SETUP. The default settings are optimal configuration settings for your system.

## **4.9 INTEGRATED PERIPHERALS**

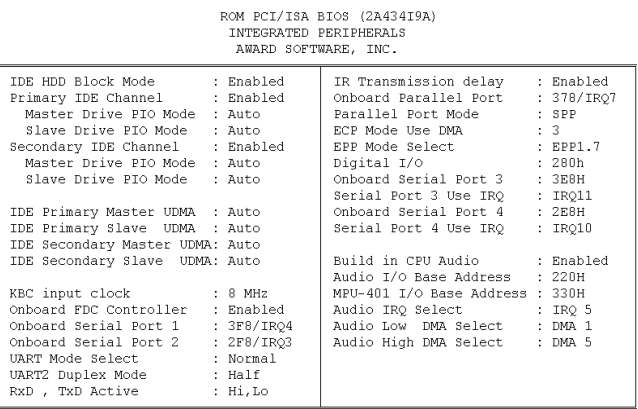

This option is used to assign Onboard I/O, IRQ, and DMA etc. If you don't know how to configure them, just press <F7> to load Setup Defaults.

The flat panels will then be applied with two modes: 640x480 or 800x600, for which it needs to set up from BIOS for proper flat panel resolution.

z **Digital I/O Base Address -- 240H, 260H, 280H, Disabled** 

To select the I/O address for digital I/O function.

- **•** Build in CPU Audio -- Enabled, Disabled To disable/enable the audio function.
- z **Audio I/O Base Address -- 220H, 240H, 260H, 280H**  To select the I/O address for audio function.
- z **MPU-401 I/O Base Address -- 300H, 330H, Disabled** To select the I/O address for MPU-401 (midi interface).
- z **Audio IRQ Select -- 5, 7, 10, Disabled** To select the interrupt for audio function.
- z **Audio Low DMA Select -- DMA0, DMA1, DMA3, Disabled**

To select the high DMA channel.

z **Audio High DMA Select -- DMA5, DMA6, DMA7, Disabled**

To select the high DMA channel.

**•** Multiple Monitor Support -- No Onboard, PCI first, M/B **first**

To select the primary VGA for multiple monitor support in WINDOWS.

- z **Video Memory Size -- 1.5M, 2.5M, 4.0M** To select the size of video memory. It makes use of system memory for display.
- z **TV-OUT Mode NTSC, PAL**  To select the TV-OUT mode.

## **4.10 PASSWORD SETTING**

Password SETTING sets a password that is used to protect your system and Setup Utility. Once you setup the password, the system will always ask you to key-in password every time you enter the BIOS SETUP. If you enter the BIOS SETUP with Password, you can choose from every setup/option on the main menu. To disable the password, enter the BIOS SETUP room with Password and then just press the <Enter> key instead of entering a new password when the message 'Enter Password' is prompted on your screen.

*Note: if you forget the password, do the Clear/Reset CMOS procedure (see Section 2.5 Clear CMOS Setup)* 

#### **4.11 IDE HDD AUTODETECTION**

This option detects the parameters of an IDE hard disk drive (HDD sector, cylinder, head, etc) automatically and will put the parameters into the Standard CMOS Setup screen. Up to 2 IDE drives can be detected and the parameters will be listed in the box. Press <Y> if you accept these parameters. Press <N> to skip the next IDE drives.

*Note: If your IDE HDD was formatted in previous version of an older system, incorrect parameters may be detected. In this case, you need to enter the correct parameters manually or low-level format the disk*

# **4.12 SAVE AND EXIT SETUP**

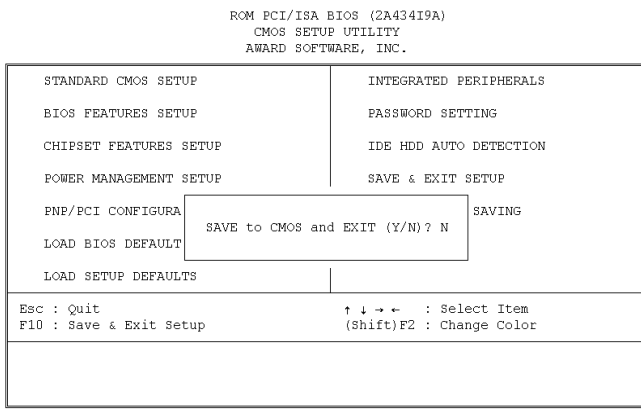

Select this option when you finish setting all the parameters and want to save them into the CMOS. Simply press <Enter> key and all the configuration changes will be saved.

# **4.13 Quit Without Saving**

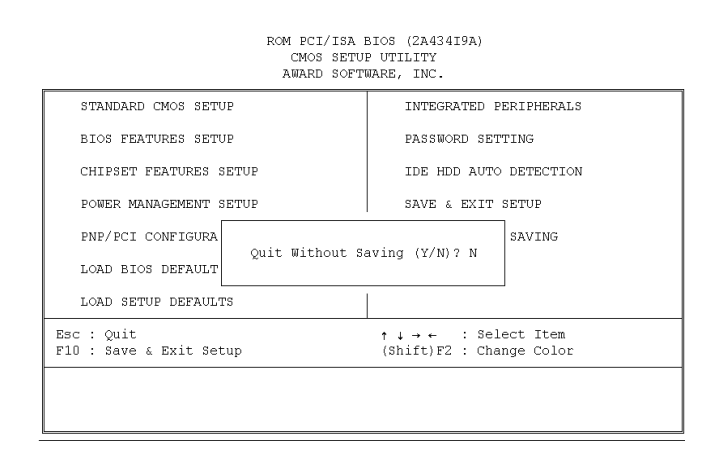

Select this option if you want to exit the Setup without saving the changes that you made. Just simply press <Enter> key and you will exit the BIOS SETUP without saving the changes.

# **5. SVGA Setup**

### **5.1 Introduction**

The NOVA-4898 is equipped with on-board LCD/VGA interface. The its specifications and features described below:

#### **5.1.1 Chipset**

The NOVA-4898 uses a Cyrix CX5530 chipset as its SVGA controller. It is compatible with many common 18-bit LCD displays and traditional analog CRT monitors. The VGA BIOS supports LCD. In addition, it also accepts interlaced and non-interlaced analog monitors (color and monochrome VGA) with high-resolution quality while maintaining complete IBM VGA compatibility. But digital monitors (i.e. MDA, CGA, and EGA) may be NOT supported. Multiple frequency (multisync) monitors will be operated as if they were analog monitors.

#### **5.1.2 Display memory**

Having 1.5  $\sim$  4 MB UMA memory, the VGA controller can make CRT displays or color panel displays perform resolutions up to 1024 x 768 at 64 K colors. The display memory can be modified up to 4 MB in BIOS for true-color resolution of 1024 x 768.

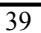

#### **5.1.3 Display drivers**

1. Win95, 98 drivers (VGA & Audio) in

\VGA\MediaGX\National Geode Win9x Drivers 1.3

2. WinNT4.0 drivers in

\VGA\MediaGX\Nt40Vga\

## **5.2 Further Information**

For more detailed information about the PCI/SVGA installation in your NOVA-4898, including driver updates, troubleshooting instructions, please refer to the website shown below where we provide additional resources that you may need. If you could not find the information you need, please contact with your local contributor or ICP support team at:

ICP web site: www.ieiworld.com.tw

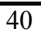

# **6.1 Introduction**

With on-board audio interface, NOVA-4898 can perform high-quality stereo sound and FM music synthesis (ESFM) by using the CX5530 audio controller. The audio interface has the following functions namely recording, compressing, and playing back voice, sound, and music with a built-in mixer control. In addition, the on board audio interface supports the Plug and Play (PnP) standard and provides PnP configuration for audio, FM, and MPU-104 logical devices. It is compatible with AC97 version 2.0, voice, and music functions. The ESFM synthesizer is registered compatible with the OPL3 and has extended capabilities.

### **6.1.1 Audio drivers**

### **1. Installing software driver in Windows NT**

The driver was provided from the CD utility. WinNT4.0 Audio drivers in \Audio\MediaGX

#### **2. Installing software driver in Win95/98**

The software drivers was supported from Windows 95/98, please set up from... Win98\drivers\audio\cyrix\mgxsb16.inf

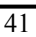

# **7. PCI Bus Ethernet Interface**

#### **7.1 Introduction**

The NOVA-4898 provides a high performance 32-bit Ethernet chipset, which is completely compliant with IEEE 802.3 100 Mbps CSMA/CD standards. It is both 100Base-T and 10Base-T compatible so it is suitable for major network operating systems.

The Ethernet port supplies a standard RJ-45 connector on board. In order to utilize the network boot feature, please add in the boot ROM image files for the appropriate network operating system.

# **Appendix A. Watchdog Timer**

The Watchdog Timer is a device to ensure that standalone systems can always recover from catastrophic conditions that cause the CPU to crash. This condition may have occurred by external EMI or a software bug. When the CPU stops working normally, hardware on the board will perform hardware reset (cold boot) to bring the system back to a known state.

Three I/O ports control the Watchdog Timer.

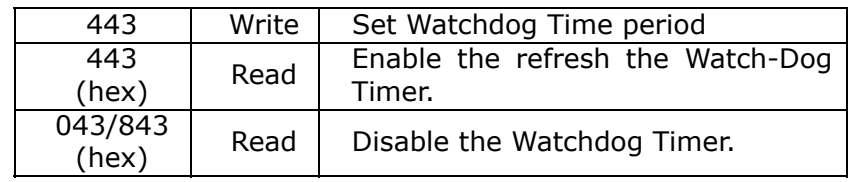

Prior to enable the Watchdog Timer, user has to define Timer first. The output data is the value of time interval. The range of value is from 01(hex) to FF (hex) and 1 sec to 255 sec for time interval.

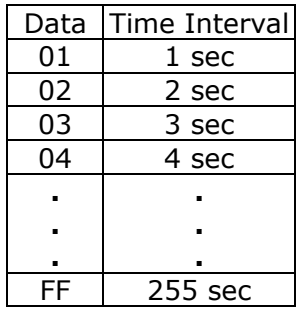

This action will enable and activate the countdown timer, which will eventually time out, and reset the CPU to ensure that this reset condition does not occur. The Watchdog Timer must be periodically

refreshed by reading the same I/O port 043/843H and 443H. This must be done within the time out period defined by software setting, please refer to the example program.

A tolerance of at least 5% must be maintained to avoid unknown routines within the operating system (DOS), such as disk I/O that can be very time consuming. Therefore if the time out period has been set to 10 seconds, the I/O port 443H must be read within 7 seconds.

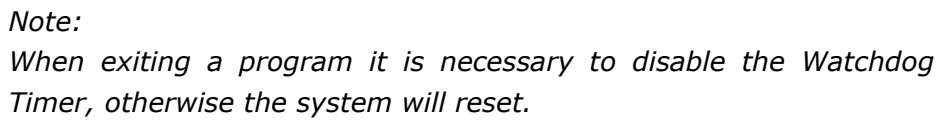

Example assembly program:

 $TIMER\_PORT = 443H$  $TIMER_START = 443H$  $TIMER_STOP = 843H$ 

;;INITIAL TIME PERIOD COUNTER MOV DX, TIME\_PORT MOV AL, 8: ;;8 SECONDS OUT DX,AL ;;ADD YOUR APPLICATION HERE MOV DX, TIMER\_START IN AL, DX. ;; START COUNTER

;;ADD YOUR APPLICATION HERE W\_LOOP: MOV DX, TIMER\_STOP IN AL, DX MOV DX, TIMER\_START IN AL, DX. ;;RESTART COUNTER

;;ADD YOUR APPLICATION HERE CMP EXIT\_AP, 0 JNE W\_LOOP MOV DX, TIMER\_STOP IN AL, DX ;;EXIT AP

## **B.1 System I/O Address Map**

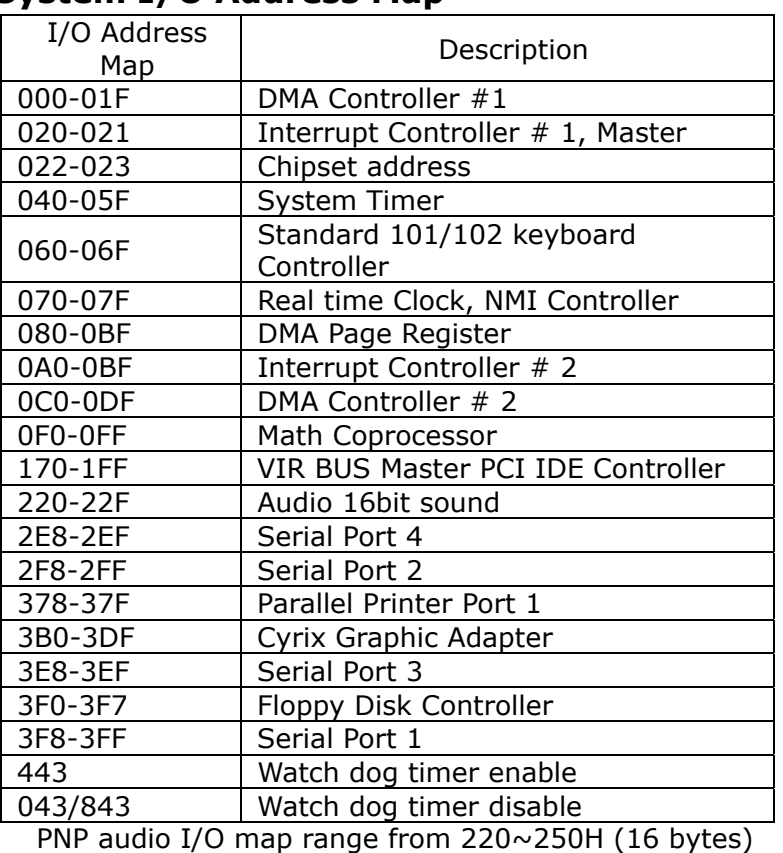

MPU-401 select from 300~330H (2 bytes)

# **B.2 DMA Channel Assignments**

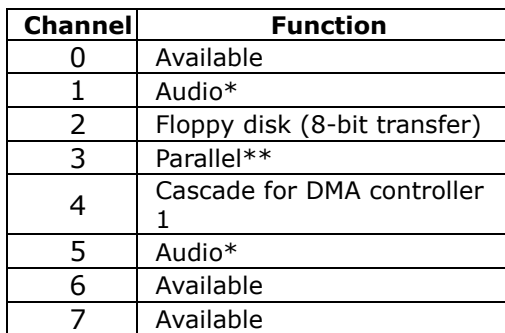

- \* Audio DMA defaults setting: DMA 1.5 Audio High DMA select: DMA 1.3 Audio Low DMA select: DMA 5.6.7
- \*\* parallel port DMA default setting: DMA 3 parallel port DMA select: DMA 1.3

# **B.3 Interrupt assignments**

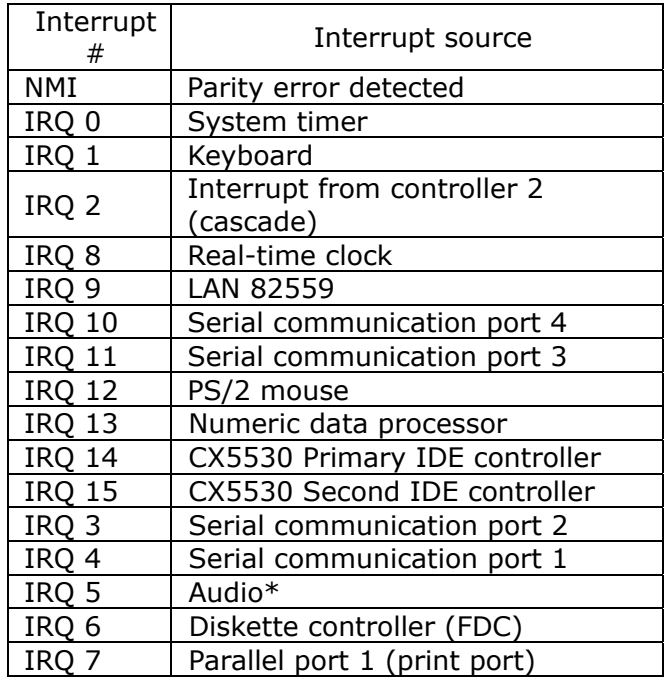

#### \* Audio default setting: IRQ5 Ethernet IRQ is automatic set by the system

# **B.4 1st MB memory map**

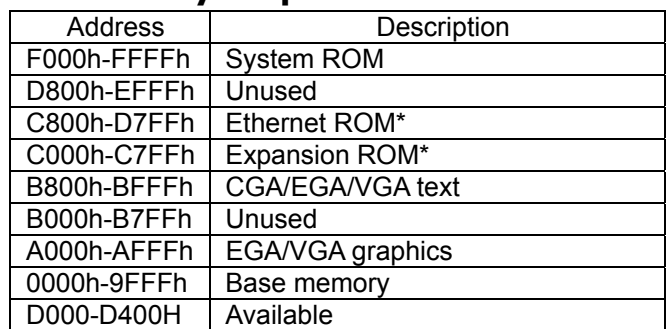

\* Default setting

\*\* If Ethernet boot ROM is enabled.